IBM WebSphere Commerce per  $Q$ server iSeries 400

# Guida rapida

*Versione 5.5*

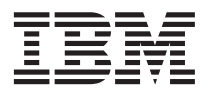

IBM WebSphere Commerce per  $Q$ server iSeries 400

# Guida rapida

*Versione 5.5*

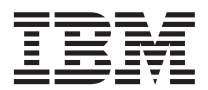

**Nota:**

Prima di utilizzare queste informazioni e il prodotto supportato, consultare il paragrafo ["Informazioni](#page-36-0) [particolari" a pagina 31.](#page-36-0)

#### **Prima edizione, Giugno 2003**

Questa edizione si applica alla versione 5.5 di IBM WebSphere Commerce per IBM @server iSeries (numero del prodotto 5724-A18) ed a tutti i rilasci e le modifiche successive, se non diversamente indicato nelle nuove edizioni. Accertarsi di utilizzare l'edizione corretta per il livello del prodotto.

Ordinare le pubblicazioni tramite il rappresentante IBM o presso la filiale IBM di zona. Le pubblicazioni non sono disponibili all'indirizzo riportato di seguito.

Come ultima pagina del manuale è stato predisposto un foglio riservato ai commenti del lettore. Se il foglio è stato rimosso, i commenti possono essere inviati al seguente indirizzo:

SELFIN S.p.A. Translation Assurance Via F. Giordani, 7 80122 Napoli ITALY

Tutti i commenti e i suggerimenti inviati potranno essere utilizzati liberamente dall'IBM o dalla Selfin e diventeranno esclusiva delle stesse.

**© Copyright International Business Machines Corporation 1996, 2003. Tutti i diritti riservati.**

# **Indice**

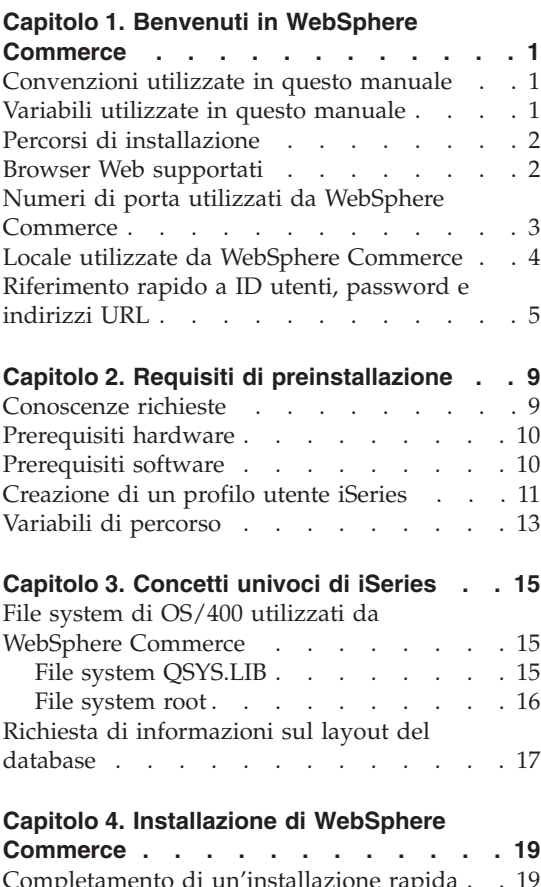

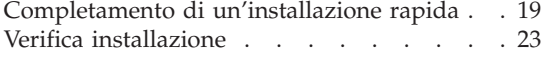

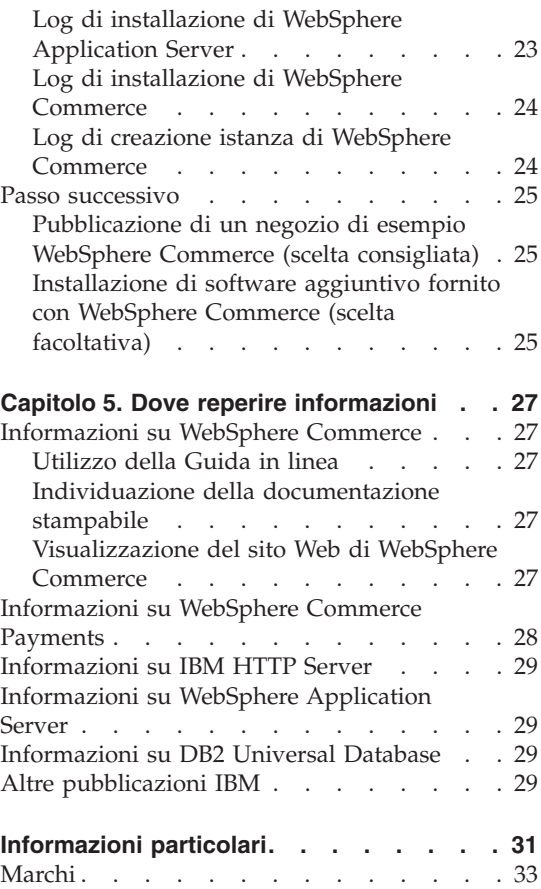

# <span id="page-6-0"></span>**Capitolo 1. Benvenuti in WebSphere Commerce**

Questo manuale contiene le procedure di installazione e configurazione dei componenti principali di WebSphere Commerce per @server iSeries 400 Versione 5.5 su una singola macchina. E' indirizzato a responsabili di sistema o a responsabili dell'esecuzione dell'installazione e della configurazione. Per gli scenari relativi a configurazioni più avanzate, consultare il manuale *WebSphere Commerce - Guida all'installazione*.

Per istruzioni sull'installazione e la configurazione di WebSphere Commerce Studio, consultare il manuale *WebSphere Commerce Studio - Guida all'installazione*.

Questa guida e ogni versione aggiornata sono disponibili come file PDF al sito [Web](http://www.ibm.com/software/commerce/library/) [della](http://www.ibm.com/software/commerce/library/) [libreria](http://www.ibm.com/software/commerce/library/) [tecnica](http://www.ibm.com/software/commerce/library/) [di WebSphere Commerce](http://www.ibm.com/software/commerce/library/) (http://www.ibm.com/software/commerce/library/). Per ulteriori informazioni sul supporto, consultare il sito [WebSphere Commerce Support](http://www.ibm.com/software/commerce/support/) (http://www.ibm.com/software/commerce/support/).

Per conoscere le modifiche più recenti del prodotto, consultare il file README, disponibile al sito Web della libreria tecnica di [WebSphere](http://www.ibm.com/software/commerce/library/) [Commerce](http://www.ibm.com/software/commerce/library/) (http://www.ibm.com/software/commerce/library/)

## **Convenzioni utilizzate in questo manuale**

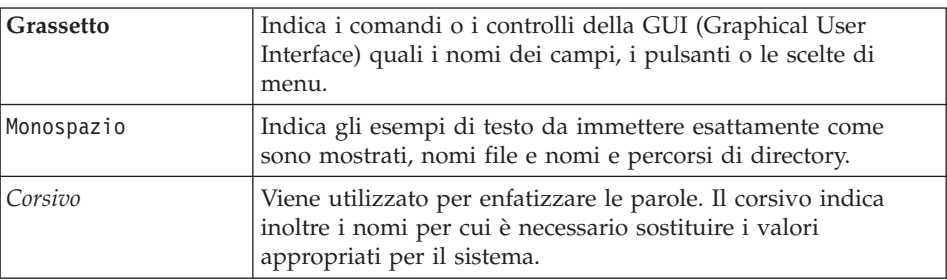

In questo manuale vengono utilizzate le seguenti convenzioni:

## **Variabili utilizzate in questo manuale**

Alcune delle variabili chiave utilizzate in questo manuale sono riportate di seguito:

<span id="page-7-0"></span>*nome\_host*

Questa variabile indica il nome host completo del server WebSphere Commerce (ad esempio, server.mydomain.ibm.com è un nome completo).

#### *nome\_istanza*

Questa variabile indica il nome dell'istanza di WebSphere Commerce utilizzata al momento (ad esempio, mall1).

#### *nome\_istanza\_was*

Questa variabile indica il nome di WebSphere Application Server con cui viene associata l'istanza di WebSphere Commerce.

#### *nome\_nodo\_was*

Questa variabile indica il sistema iSeries in cui il prodotto WebSphere Application Server viene installato.

#### **Percorsi di installazione**

Quando questa pubblicazione fa riferimento ai percorsi di installazione, utilizza i seguenti nomi di percorso predefiniti:

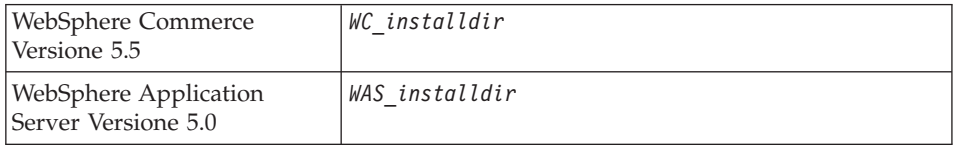

Consultare la sezione ["Variabili di percorso" a pagina 13](#page-18-0) per ulteriori informazioni su come questo manuale si riferisce ai percorsi di installazione per i diversi prodotti installati.

#### **Browser Web supportati**

È possibile accedere agli strumenti di WebSphere Commerce e alla guida in linea utilizzando Microsoft Internet Explorer 6.0 da una macchina su cui è installato il sistema operativo Windows sulla stessa rete della macchina WebSphere Commerce. È necessario utilizzare la versione completa di Internet Explorer 6.0 (nota anche come Internet Explorer 6.0 Service Pack 1 and Internet Tools) con gli ultimissimi aggiornamenti sulla sicurezza di Microsoft; le versioni precedenti non supportano la completa funzionalità degli strumenti di WebSphere Commerce.

Gli acquirenti possono accedere al sito Web utilizzando uno dei seguenti browser Web, tutti testati con WebSphere Commerce:

- AOL 7 o precedente per Windows
- Microsoft Internet Explorer:
- <span id="page-8-0"></span>– Versione 6 o superiore per Windows
- Versione 5 o superiore per Macintosh
- Netscape:
	- Versione 6.1 o superiore per Windows
	- Versione 6.2.3 o superiore per Linux
- Netscape Navigator:
	- Versione 4.51 o superiore per Windows
	- Versione 4.79 o superiore per Linux

#### **Numeri di porta utilizzati da WebSphere Commerce**

Di seguito viene riportato un elenco dei numeri di porta utilizzati da WebSphere Commerce o relativi componenti. Verificare che queste porte non vengano utilizzate per applicazioni diverse da WebSphere Commerce. Se nel sistema è presente un firewall configurato, accertarsi che sia possibile accedere a queste porte.

#### **Numero porta Utilizzata da**

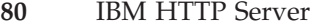

- **389** LDAP (Lightweight Directory Access Protocol) Directory Server
- **443** porta di sicurezza di IBM HTTP Server –. Questa porta sicura richiede l'SSL.
- **1099** Server WebSphere Commerce Gestore configurazione
- **2809** Indirizzo di avvio di WebSphere Application Server
- **5432** server WebSphere Commerce Payments non-secure
- **5433** server di WebSphere Commerce Payments secure
- **5557** Server WebSphere Application Server per i servizi di messaggi Java interni
- **5558** Indirizzo di coda per il server WebSphere Application Server per i servizi di messaggi Java
- **5559** Indirizzo diretto WebSphere Application Server per il servizio di messaggi Java
- **7873** Indirizzo client DRS per WebSphere Application Server
- **8000** Strumenti di WebSphere Commerce. Questa porta sicura richiede l'SSL.
- **8002** Console di gestione di WebSphere Commerce. Questa porta sicura richiede l'SSL.
- <span id="page-9-0"></span>**8004** Console di gestione dell'organizzazione di WebSphere Commerce. Questa porta sicura richiede l'SSL.
- **8008** Porta di gestione IBM HTTP Server
- **8880** Indirizzo connettore SOAP di WebSphere Application Server
- **9043** Porta sicura della console di gestione di WebSphere Application Server
- **9080** Trasmissione HTTP di WebSphere Application Server
- **9090** Porta della console di gestione di WebSphere Application Server
- **9443** Porta di trasmissione HTTPS di WebSphere Application Server
- **9501** Servizio SAS (Secure Association Service) di WebSphere Application Server
- **9502** Porta Common Secure di WebSphere Application Server
- **9503** Porta Common Secure di WebSphere Application Server

## **Locale utilizzate da WebSphere Commerce**

WebSphere Commerce utilizza solo locale Java valide. Assicurarsi che sul sistema sia installata la locale appropriata per la lingua. Verificare che le variabili di ambiente relative alla lingua siano impostate in modo da includere la locale supportata da WebSphere Commerce. I codici di locale supportati da WebSphere Commerce vengono riportati nella seguente tabella.

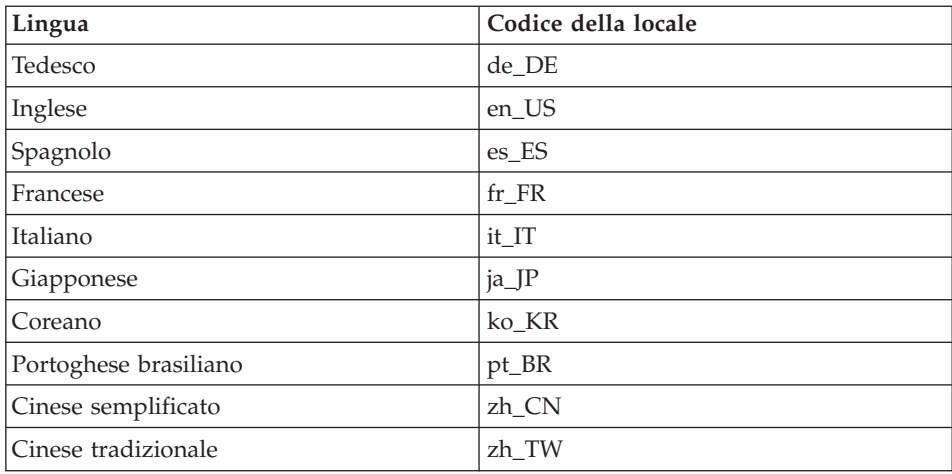

# <span id="page-10-0"></span>**Riferimento rapido a ID utenti, password e indirizzi URL**

La gestione in ambiente WebSphere Commerce richiede vari ID utente. Questi ID utente insieme alle relative autorizzazioni sono descritti nella tabella di seguito riportata. Per gli ID utente di WebSphere Commerce, vengono identificate le password predefinite.

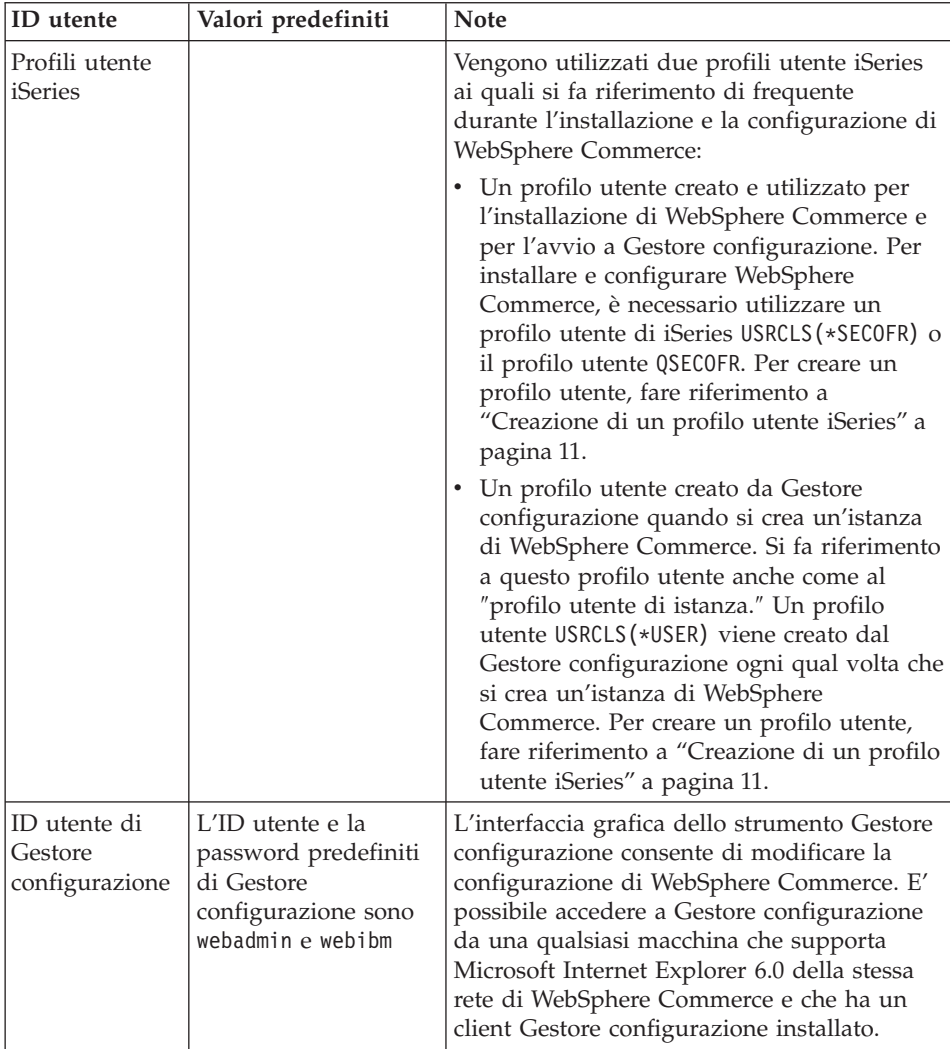

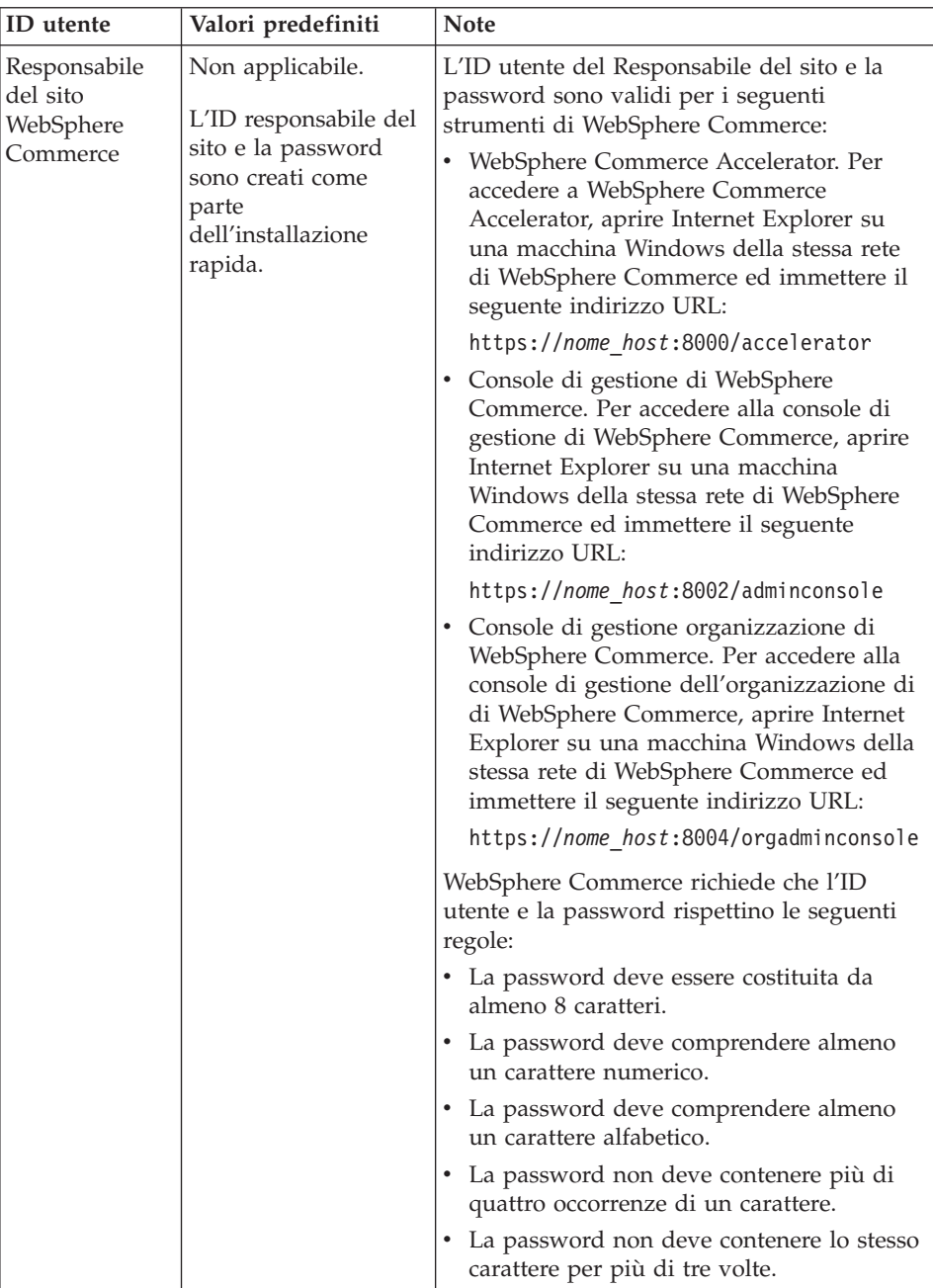

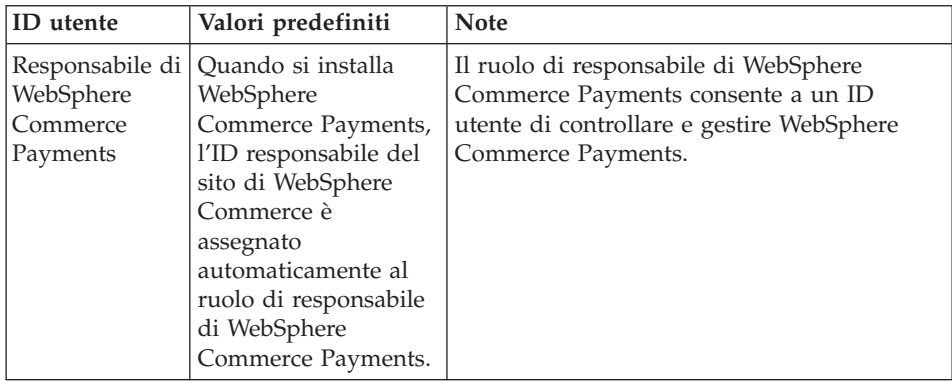

# <span id="page-14-0"></span>**Capitolo 2. Requisiti di preinstallazione**

In questa sezione vengono illustrati i passi necessari da eseguire prima di installare WebSphere Commerce.

#### **Importante**

È *necessario* completare i passi di seguito riportati affinché l'installazione sia corretta.

#### **Conoscenze richieste**

Per installare e configurare WebSphere Commerce, è necessaria una buona conoscenza di:

- Il sistema operativo in uso
- Internet
- v Funzionamento e manutenzione del server Web
- IBM DB2 Universal Database per iSeries
- Comandi BCL (Basic Command Language)

Per creare e personalizzare il proprio negozio, è necessario avere familiarità con quanto segue:

- WebSphere Application Server
- IBM DB2 Universal Database per iSeries
- HTML e XML
- SQL (Structured Query Language)
- Programmazione Java

Per informazioni sullo sviluppo della facciata del negozio e delle risorse dei dati del negozio, fare riferimento a *WebSphere Commerce - Guida per lo sviluppatore del negozio*. Per informazioni sullo sviluppo o la personalizzazione della logica commerciale (o logica commerciale back office) consultare il documento *WebSphere Commerce - Programming Guide and Tutorials*.

## <span id="page-15-0"></span>**Prerequisiti hardware**

Prima di installare WebSphere Commerce, accertarsi di possedere i requisiti hardware minimi di seguito riportati:

- Uno dei seguenti server (minimo consigliato):
	- Server AS/400e modello 170 con funzione di processore 2385
	- Server AS/400e modello 720 con funzione di processore 2062
	- Server Eserver iSeries modello 270 con funzione di processore 2252
	- Server Eserver iSeries modello 820 con funzione di processore 2396
- 1 gigabyte di memoria (minima consigliata)
- **Nota:** I sistemi che sono al di sotto del minimo consigliato possono essere utilizzati in ambienti che supportano un numero limitato di utenti e che consentono dei tempi di inizializzazione server più lunghi.

Inoltre, è richiesto quanto segue:

- v Una stazione di lavoro, in esecuzione su un sistema operativo Windows che può eseguire un browser Web come Internet Explorer con un monitor che supporta la grafica
- Un mouse o un altro dispositivo di puntamento
- v Un adattatore LAN (Local Area Network) supportato dal protocollo TCP/IP (Transmission Control Protocol/Internet Protocol).

#### **Prerequisiti software**

Prima di installare WebSphere Commerce, accertarsi di possedere i requisiti software minimi di seguito riportati:

- v OS/400 Versione 5 Rilascio 2 (V5R2M0) o successiva (5722SS1) che comprende:
	- DB2 Universal Database per iSeries V5R2M0
	- QShell Interpreter (5722SS1 opzione 30)
	- Digital Certificate Manager (5722SS1 opzione 34)
	- Host Servers (5722SS1 option 12). E' possibile avviare i server host utilizzando il comando Start Host Server (STRHOSTSVR) immettendo STRHOSTSVR \*ALL nella riga comandi di OS/400. Il sottosistema QSERVER deve essere in esecuzione sul sistema iSeries.
- IBM Java Developer Kit, Versione 1.3 (5722JV1 opzione 5)
- IBM HTTP Server Powered by Apache (5722DG1).
- Crypto Access Provider 128-Bit per AS/400 (5722AC3)
- Utility di connettività TCP/IP (5722TC1)
- v E' possibile installare anche i seguenti prodotti:
- <span id="page-16-0"></span>– iSeries Access (5722XW1, opzioni \*BASE e 1)
- iSeries Access per Windows (5722XE1)
- DB2 Query Manager e SQL Development Kit (5722ST1)
- WebSphere Application Server Network Deployment (5733WS5 opzione 5)
- LDAP Directory Services (5722SS1). Il prodotto LDAP è incluso con OS/400 V5R2M0 e sarà già installato sul sistema iSeries.

#### **Creazione di un profilo utente iSeries**

Prima di installare WebSphere Commerce, verificare l'accesso al profilo utente QSECOFR o ad un profilo utente di iSeries USRCLS(\*SECOFR).

Se è necessario creare un profilo utente di iSeries, è possibile utilizzare una riga comandi OS/400 oppure iSeries Access. Se si utilizza la riga comandi, effettuare le seguenti operazioni per creare un profilo utente:

- 1. Immettere CRTUSRPRF.
- 2. Premere PF4 per visualizzare il prompt.
- 3. Completare i parametri necessari, quindi premere Invio per creare il profilo utente.

Se si utilizza iSeries Access, attenersi alla seguente procedura per creare un profilo utente:

- 1. Sull'albero di navigazione, fare doppio clic sul server iSeries in cui si desidera creare il nuovo utente.
- 2. Fare doppio clic su **Users and Groups**.
- 3. Fare clic su **All Users**. Viene visualizzato un elenco di tutti gli utenti di iSeries nel riquadro di destra.
- 4. Fare clic con il pulsante destro del mouse su **All Users**, quindi selezionare **New User**. Viene visualizzata la finestra New User.
- 5. Immettere le informazioni necessarie, quindi premere Aggiungi per creare il profilo utente.

Il profilo utente iSeries deve essere creato con le seguenti impostazioni localizzate:

| Lingua   | <b>CCSID</b> | LangID     | CountryID |
|----------|--------------|------------|-----------|
| Inglese  | 37           | <b>ENU</b> | <b>US</b> |
| Francese | 297          | <b>FRA</b> | FR        |
| Tedesco  | 273          | <b>DEU</b> | DE        |
| Italiano | 280          | ITA        | IΤ        |

*Tabella 1. Le impostazioni localizzate per i profili utente iSeries*

| Lingua                   | <b>CCSID</b> | LangID     | CountryID |
|--------------------------|--------------|------------|-----------|
| Spagnolo                 | 284          | <b>ESP</b> | ES        |
| Portoghese<br>brasiliano | 37           | <b>PTB</b> | <b>BR</b> |
| Giapponese               | 5035         | JPN        | IP        |
| Coreano                  | 933          | <b>KOR</b> | KR        |
| Cinese tradizionale      | 937          | <b>CHT</b> | TW        |
| Cinese semplificato      | 935          | <b>CHS</b> | <b>CN</b> |

*Tabella 1. Le impostazioni localizzate per i profili utente iSeries (Continua)*

Un profilo utente iSeries diverso dai profili definiti sopra può funzionare ma ciò non è stato ancora verificato.

Utilizzare il comando **DSPUSRPRF** per stabilire la directory home (HOMEDIR) del profilo utente SECOFR. Verificare che la directory HOMEDIR esista. In caso contrario, creare la directory.

La directory HOMEDIR deve contenere un file denominato

SystemDefault.properties, etichettato come 819 e contenente dati ASCII. Questo file deve specificare la proprietà file.encoding corrispondente al profilo utente. La proprietà file.encoding deve essere specificata su un'unica riga, non deve contenere spazi ed è sensibile al maiuscolo/minuscolo. Se questo file esiste già, utilizzare il comando **EDTF** per impostare la proprietà file.encoding su uno dei seguenti valori:

• Cinese semplificato:

file.encoding=KSC5601

• Coreano:

file.encoding=KSC5601

- Cinese tradizionale: file.encoding=Cp950
- Giapponese:
	- file.encoding=SJIS
- v Tutte le altre lingue:

file.encoding=ISO8859\_1

Se il file non esiste, è necessario copiarlo nella HOMEDIR utilizzando uno dei comandi di seguito riportati:

v Cinese semplificato:

```
COPY OBJ('/QIBM/ProdData/CommerceServer55/config/SystemDefault
_CN.properties') TOOBJ('directory_principale/SystemDefault.properties')
```
• Coreano:

<span id="page-18-0"></span>COPY OBJ('/QIBM/ProdData/CommerceServer55/config/SystemDefault KR.properties') TOOBJ('directory principale/SystemDefault.properties')

• Cinese tradizionale:

```
COPY OBJ('/QIBM/ProdData/CommerceServer55/config/SystemDefault
 _TW.properties') TOOBJ('directory_principale/SystemDefault.properties')
```
• Giapponese:

COPY OBJ('/QIBM/ProdData/CommerceServer55/config/SystemDefault \_JP.properties') TOOBJ('home\_directory/SystemDefault.properties')

• Tutte le altre lingue:

```
COPY OBJ('/QIBM/ProdData/CommerceServer55/config/SystemDefault.properties')
 TOOBJ('directory_principale/SystemDefault.properties')
```
Una volta creato il file, verificare che sia contrassegnato con il numero 819 e contenga i dati ASCII appropriati.

#### **Variabili di percorso**

Le seguenti variabili sono utilizzate per i percorsi di questo manuale:

*WAS\_installdir*

La directory di installazione per WebSphere Application Server sulla macchina: /QIBM/ProdData/WebAS5/Base.

*WAS\_userdir*

La directory per tutti i dati utilizzati da WebSphere Application Server che può essere modificata o deve essere configurata dall'utente: /QIBM/UserData/WebAS5/Base/*nome\_istanza\_was*.

*WC\_installdir*

La directory di installazione per WebSphere Commerce. Contiene tutti i dati di proprietà WebSphere Commerce sulla macchina: /QIBM/ProdData/CommerceServer55.

#### *WC\_userdir*

La directory per tutti i dati viene utilizzata da WebSphere Commerce che può essere modificata o deve essere configurata dall'utente: /QIBM/UserData/CommerceServer55.

**Nota:** I percorsi di installazione predefiniti sopra riportati non possono essere alterati o modificati in iSeries. Il prodotto WebSphere Commerce per iSeries prevede la presenza della directory sopra riportate e non funzionerà correttamente se esse non sono presenti.

# <span id="page-20-0"></span>**Capitolo 3. Concetti univoci di iSeries**

In questo capitolo sono descritti i concetti univoci per IBM @server iSeries e per il sistema operativo OS/400. Questi concetti includono:

- v Analisi dei diversi file system all'interno dell'IFS (Integrated File System)
- v Organizzazione dei file per il sistema WebSphere Commerce

#### **File system di OS/400 utilizzati da WebSphere Commerce**

E' importante avere familiarità con l'*IFS (Integrated File System)* per poter stabilire dove memorizzare le risorse Web, quali file JSP e HTML, e come configurare i server dei file corrispondenti.

Un file system fornisce il supporto per accedere a segmenti specifici di memoria, organizzati come unità logiche. Le unità logiche sono file, directory, cartelle, librerie e oggetti.

Ogni file system presenta un insieme di strutture e regole logiche per interagire con le informazioni presenti nella memoria. Tali strutture e regole possono essere diverse da un file system ad un altro. Dalla prospettiva delle strutture e delle regole, il supporto OS/400 per l'accesso ai file di database e ad altri tipi di oggetti mediante le librerie può essere considerato come un file system. Allo stesso modo, il supporto OS/400 per l'accesso ai documenti (vale a dire ai file di flusso) mediante la struttura di una cartella funziona come un file system diverso.

L'IFS (Integrated File System) considera il supporto libreria e cartella come file system diversi. Altri tipi di supporto per la gestione dei file di OS/400, con le relative funzioni, agiscono come file system diversi. I file system di iSeries utilizzati da WebSphere Commerce sono descritti in basso. Per informazioni sugli altri file system di OS/400, fare riferimento alla documentazione su OS/400.

WebSphere Commerce memorizza le informazioni in due file system diversi nell'IFS (Integrated File System): file system libreria *QSYS.LIB* e file system *root*.

#### **File system QSYS.LIB**

Il file system libreria QSYS.LIB supporta la struttura di libreria di iSeries. Questo file system fornisce l'accesso ai file di database e a tutti gli altri tipi di oggetti di iSeries gestiti dal supporto libreria.

<span id="page-21-0"></span>Il processo di installazione e configurazione crea la libreria QWEBCOMM55 nel nel file QSYS.LIB. La libreria contiene i seguenti tipi di oggetti:

- \*MSGF (Un file di messaggi)
- \*PRDDFN (Un oggetto di definizione prodotto)

# **File system root**

Il root, o file system **/**, presenta tutti i vantaggi della struttura gerarchica della directory e del supporto dei file di flusso dell'IFS (Integrated File System). Il file system root ha le caratteristiche dei file system *DOS* e *OS/2*.

WebSphere Commerce utilizza una struttura file root divisa. Tutti i dati utilizzati da WebSphere Commerce che possono essere modificati o devono essere configurati dall'utente vengono inseriti nella directory secondaria UserData e tutti i dati privati di WebSphere Commerce vengono inseriti nella sottodirectory ProdData. Questo per creare una chiara distinzione tra i due tipi di informazioni, per semplificare al massimo la migrazione futura e per facilitare la gestione dei file.

## **Note:**

1. È possibile modificare solo i file contenuti nel percorso root dell'istanza, che per impostazione predefinita è: *WC\_userdir*/instances/*nome\_istanza*

Il valore predefinito per *WC\_userdir* è riportato in ["Variabili di percorso" a](#page-18-0) [pagina 13.](#page-18-0)

2. Quando viene distribuita l'applicazione Enterprise per le istanze, tutti i file JSP, insieme alle altre risorse, vengono memorizzati in:

*WAS\_userdir*/installedApps/*was\_node\_name*/WC\_*nome\_istanza*.ear

Possono essere modificati anche i file presenti in questa directory. Il valore predefinito per *WAS\_userdir* è riportato in ["Variabili di percorso" a](#page-18-0) [pagina 13.](#page-18-0)

Quando si configura WebSphere Commerce per una determinata istanza, Gestore configurazione copia tutti i file richiesti per l'opzione di configurazione selezionata nel percorso *WC\_userdir*. Non modificare i file originali contenuti nel seguente percorso:

*WC\_installdir*

Il valore predefinito per *WC\_installdir* e *WC\_userdir* è riportato in ["Variabili di](#page-18-0) [percorso" a pagina 13.](#page-18-0)

<span id="page-22-0"></span>**Attenzione:** L'applicazione di PTF o la reinstallazione del prodotto può causare la cancellazione o la sovrascrittura dei file presenti nel percorso di directory ProdData. Si consiglia, quindi, di non memorizzare nessun file personalizzato nel percorso di directory ProdData.

Nella tabella di seguito riportata sono elencate le directory e i file di flusso creati dal processo di installazione e configurazione di WebSphere Commerce e memorizzati nel file system root. Il percorso di directory /*instance\_root*/ fa riferimento al percorso di directory *WC\_userdir*/instances/*nome\_istanza*, dove *nome\_istanza* è il nome fornito per l'istanza durante la configurazione.

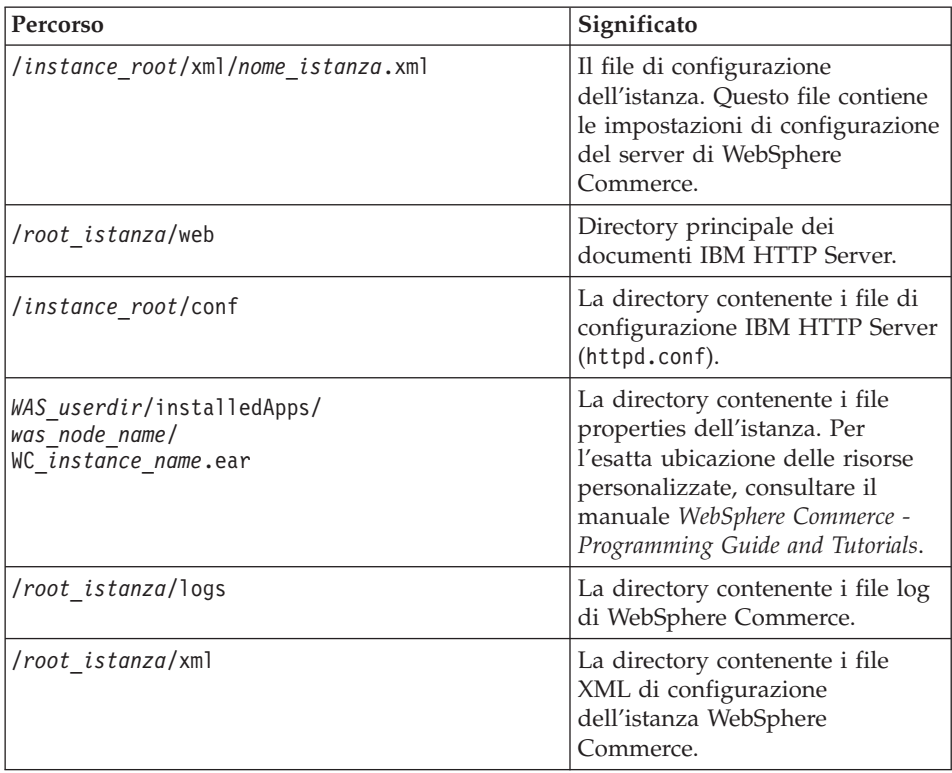

I valori predefiniti per *WAS\_userdir* sono riportati in ["Variabili di percorso" a](#page-18-0) [pagina 13.](#page-18-0)

## **Richiesta di informazioni sul layout del database**

E' possibile richiedere informazioni sul layout del database mediante le istruzioni SQL. E' possibile utilizzare DB2/400 Query Manager ed il kit di sviluppo SQL oppure, Operations Navigator per iSeries. Per utilizzare iSeries Access per l'esecuzione di query al database, procedere come segue:

1. Avviare iSeries Navigator dal PC su cui il programma è installato.

- 2. Espandere **Databases**, fare clic sul database appropriato e selezionare **Run SQL Scripts**. Si apre la finestra **Run SQL Scripts**.
- 3. Immettere nella finestra l'istruzione SQL desiderata. Ad esempio:
	- v Per visualizzare un elenco di tutte le tabelle del database, immettere (su un'unica riga, solo in lettere maiuscole):

SELECT NOME TABELLA FROM QSYS2.SYSTABLES WHERE NOME\_TABELLA=*'NOME\_SCHEMA\_DB'*

v Per visualizzare un elenco delle colonne di una determinata tabella, immettere (su un'unica riga):

```
SELECT * FROM QSYS2.SYSCOLUMNS WHERE SCHEMA_TABELLA='NOME_SCHEMA_DB'
   AND NOME_TABELLA='NOME_TABELLA'
```
v Per visualizzare i record di una determinata tabella, immettere:

```
SELECT * FROM 'NOME_SCHEMA_DB'.'NOME_TABELLA'
```
dove

```
'NOME_SCHEMA_DB'
```
è il nome del database dell'istanza.

```
'NOME_TABELLA'
```
è il nome della tabella del database che si desidera interrogare.

Per ulteriori informazioni su queste e su altre istruzioni SQL, consultare il manuale *DB2 Universal Database for iSeries SQL Reference* che è possibilie trovare nel seguente sito Web:

<http://publib.boulder.ibm.com/html/as400/infocenter.html>

# <span id="page-24-0"></span>**Capitolo 4. Installazione di WebSphere Commerce**

Le indicazioni contenute in questo capitolo sono una guida all'installazione e configurazione di WebSphere Commerce su un nodo singolo. L'installazione va effettuata nei seguenti limiti:

- v Se si desidera installare i seguenti componenti sullo stesso nodo e nessuno di questi componenti è stato installato precedentemente sul nodo:
	- WebSphere Application Server prodotto base, Versione 5.0
	- WebSphere Commerce Server
	- WebSphere Commerce Payments
- v Per creare un'istanza WebSphere Commerce in una lingua diversa da quella che si sta installando, non è possibile utilizzare l'installazione rapida.
- v Un'installazione rapida corretta crea un'istanza WebSphere Commerce (con il nome desiderato) ed un'istanza WebSphere Commerce Payments definita wpm. Se si desidera creare un'istanza WebSphere Commerce utilizzando un database che risiede su un sistema remoto da quello su cui si sta installando WebSphere Commerce, non è possibile utilizzare l'installazione rapida.

#### **Completamento di un'installazione rapida**

E' possibile installare il prodotto WebSphere Commerce Versione 5.5 sulla macchina iSeries in due modi:

- v Su una macchina dotata di Windows 2000 o di qualsiasi versione di Windows che supporta i CD UDF (Universal Disk Format) (metodo preferibile):
	- La macchina Windows deve disporre di un'unità CD e deve essere collegata alla stessa rete TCP/IP della macchina iSeries.
	- I pannelli di installazione GUI guideranno l'utente nel processo di installazione. A seconda della rete e della macchina iSeries, la durata di installazione potrebbe impiegare fino a 3 ore.
	- Questo tipo di installazione è definito *Installazione grafica*.
- v Da una sessione iSeries 5250 (metodo alternativo)
	- L'installazione dalla riga comandi OS/400 guideranno l'utente nel processo di installazione.
	- A seconda della macchina iSeries, la durata di installazione potrebbe impiegare 3 o più ore.
	- Questo tipo di installazione è definito *Installazione di console*

L'installazione rapida, trattata in questa guida, si riferisce solo al metodo dell'installazione grafica. Per l'installazione personalizzata e quella tipica, consultare *WebSphere Commerce - Guida all'installazione* in cui sono trattati entrambi i metodi di installazione grafica e della console.

Per completare un'installazione rapida, procedere come segue:

- 1. Inserire il CD WebSphere Commerce Disco 1 nell'unità CD-ROM del sistema remoto Windows.
- 2. Navigare nell'unità CD-ROM in Windows Explorer.
- 3. Fare doppio clic sul file iSeriesServer.bat per avviare il programma di installazione.
- 4. Nella finestra Informazioni sul collegamento iSeries, immettere il nome del sistema, il profilo dell'utente e la password per il sistema iSeries su cui si sta installando WebSphere Commerce. Assicurarsi di essere collegati al sistema iSeries come utente con autorizzazioni di classe QSECOFR. Selezionare **Avanti**.
- 5. Selezionare la lingua di installazione e selezionare **OK**. Il software verrà installato in questa lingua, indipendentemente dalle impostazioni di lingua del sistema.
- 6. Visualizzare il pannello di benvenuto e selezionare **Avanti**.
- 7. Leggere l'accordo di licenza. Se i termini dell'accordo di licenza vengono accettati, selezionare **Avanti**.
- 8. Quando viene richiesto di selezionare un tipo di installazione, selezionare **Installazione rapida** e quindi **Avanti**.
- 9. Viene visualizzata la directory di destinazione predefinita di WebSphere Commerce. Selezionare **Avanti**.
- 10. Immettere le seguenti informazioni:

# **Nome istanza**

Immettere un nome per l'istanza di WebSphere Commerce. Il profilo utente dell'istanza sarà creato con questo nome. (La lunghezza massima è 10 caratteri.)

# **Password istanza**

Immettere una password per il profilo utente dell'istanza di WebSphere Commerce.

**Nota:** in un'installazione rapida, questa password viene utilizzata anche come password istanza di WebSphere Commerce Payments.

# **Password CA locale**

La password CA locale in DCM (Digital Certificate Manager). Se non si dispone del CA locale creato in DCM (Digital Certificate Manager), esso verrà creato dall'installazione rapida e questo

parametro verrà utilizzato come password. Se è stato creato il CA locale, l'installazione rapida utilizzerà questo parametro per eseguire l'autenticazione.

#### **Password per l'archivio dei certificati del sistema**

La password per l'archivio del certificato \*SYSTEM in DCM (Digital Certificate Manager). Se l'archivio del certificato \*SYSTEM non esiste in DCM (Digital Certificate Manager), esso verrà creato dall'installazione rapida e questo parametro verrà utilizzato come password. Se è stato creato l'archivio del certificato \*SYSTEM, l'installazione rapida utilizzerà questo parametro per eseguire l'autenticazione.

#### **Chiave venditore**

Immettere un numero esadecimale a 16 cifre che soddisfi i seguenti criteri:

- deve contenere almeno un carattere numerico (da  $0$  a  $9$ )
- v deve contenere almeno un carattere alfabetico (dalla a alla f)

**Importante:** Le lettere in maiuscolo non sono valide nella chiave venditore.

v Non può contenere quattro ricorrenze consecutive dello stesso carattere

Un numero esadecimale può contenere solo i seguenti numeri e lettere: 0, 1, 2, 3, 4, 5, 6, 7, 8, 9, a, b, c, d, e, f.

La chiave venditore viene utilizzata dal Gestore configurazione di WebSphere Commerce come chiave di cifratura. E' necessario immettere la propria chiave nel campo **Chiave venditore**. Assicurarsi che la chiave immessa sia sufficiente a proteggere il sito. Una volta creato un negozio è possibile modificare questa chiave soltanto mediante la Funzione di aggiornamento del database. Per utilizzare tale funzione, accedere a Gestore configurazione, fare clic con il pulsante destro del mouse sul nodo del database e selezionare **Funzione di aggiornamento del database**.

## **ID responsabile del sito**

Immettere un ID per il responsabile del sito WebSphere Commerce. Questo ID sarà richiesto per accedere a WebSphere Commerce Accelerator, Console di gestione e Console di gestione dell'organizzazione. Questo ID sarà assegnato anche al ruolo di responsabile di the WebSphere Commerce Payments.

**Importante:** non dimenticare l'ID responsabile del sito e la password immessa durante l'installazione di

WebSphere Commerce. Senza tale ID e password, non sarà possibile accedere a WebSphere Commerce Accelerator, Console di gestione e console di gestione dell'organizzazione.

#### **Password responsabile del sito**

Immettere la password per il responsabile del sito. La password per il responsabile del sito deve contenere almeno 8 caratteri.

Fare clic su **Avanti** per continuare.

- 11. Selezionare la lingua della documentazione da installare, quindi fare clic su **Avanti** per continuare.
- 12. Confermare le scelte di installazione, quindi selezionare **Avanti**. (Per modificare le proprie scelte, selezionare **Indietro**)
- 13. Inserire IBM WebSphere Application Server CD disco 1 nell'unità CD-ROM del sistema Windows e fare clic su **Avanti**.
	- **Nota:** Il pannello visualizza una lettera identificativa dell'unità "E:/". Se l'unità CD-ROM del sistema Windows utilizza una diversa lettera identificativa dell'unità, modificare tale lettera nel pannello di installazione per corrispondere al sistema.

Viene visualizzata una finestra DOS. Vengono visualizzate le informazioni dettagliate dell'installazione del prodotto WebSphere Application Server.

14. Quando viene visualizzato il messaggio ″Inserire il disco 2 di 2. Premere il tasto Invio quando si è pronti.″ inserire IBM WebSphere Application Server CD Disco 2 nell'unità CD-ROM del sistema Windows, quindi premere **Invio**.

Al completamento dell'installazione saranno visualizzati i seguenti messaggi:

- Installazione completata correttamente.
- v Leggere la documentazione di installazione e di configurazione iniziale.
- Premere il tasto Invio per terminare il programma di installazione.

Una volta premuto **Invio**, verrà chiusa la finestra DOS.

- 15. Ritornare al pannello di installazione di WebSphere Commerce ed inserire nuovamente il CD disco 1 di WebSphere Commerce nell'unità CD-ROM del sistema Windows e fare clic su **Avanti**.
	- v L'installazione di WebSphere Commerce inizia. Viene visualizzata una finestra che indica la percentuale completata nell'angolo in basso dello schermo.
- <span id="page-28-0"></span>• Viene visualizzato il pannello di creazione dell'istanza di WebSphere Commerce Server. In questa finestra viene visualizzata la percentuale di completamento.
- v Viene visualizzato il pannello di creazione dell'istanza WebSphere Commerce Payments. In questa finestra viene visualizzata la percentuale di completamento.
- 16. Viene visualizzato un pannello di riepilogo dell'installazione; selezionare **Avanti** per continuare.
- 17. Nel pannello InstallShield Wizard, selezionare **Avanti** per continuare
- 18. Nel pannello Installazione completata, è possibile accedere ad ulteriori informazioni su WebSphere Commerce oppure uscire dal wizard di installazione facendo clic su **Fine**.
- **Nota:** Una volta completata l'installazione rapida, è necessario applicare le PTF di WebSphere Application Server. Consultare il file README del prodotto WebSphere Commerce per reperire le informazioni sull'applicazione di queste PTF. La versione aggiornata del file README è disponibile al sito Web [WebSphere Commerce Technical](http://www.ibm.com/software/commerce/library/) [Library](http://www.ibm.com/software/commerce/library/)

(http://www.software.ibm.com/software/commerce/wscom/library/littech.html).

## **Verifica installazione**

Durante l'installazione di WebSphere Commerce e dei relativi componenti, i file di log sono creati nel sistema iSeries. Esaminare i seguenti file di log per accertarsi che l'installazione sia stata eseguita correttamente:

- v "Log di installazione di WebSphere Application Server"
- v ["Log di installazione di WebSphere Commerce" a pagina 24](#page-29-0)
- v ["Log di creazione istanza di WebSphere Commerce" a pagina 24](#page-29-0)

Per confermare l'installazione di qualsiasi software non IBM, fare riferimento alla documentazione relativa fornita nel pacchetto.

## **Log di installazione di WebSphere Application Server**

I file di log di installazione di WebSphere Application Server:

/tmp/WebSphere/WS5ISTDOUT.LOG /tmp/WebSphere/WS5IPRGBAR.LOG

L'installazione di WebSphere Application Server è completa se nel file di log WS5ISTDOUT viene visualizzato il seguente messaggio:

```
Installation completed successfully.
```
# <span id="page-29-0"></span>**Log di installazione di WebSphere Commerce**

Questo file di log contiene i messaggi creati dal wizard di installazione di WebSphere Commerce:

/InstallLogs/install\_*date/timestamp*.log

Questo file di log verrà sempre visualizzato nel sistema iSeries, anche quando si installa da un sistema Windows in remoto.

# **Log di creazione istanza di WebSphere Commerce**

La creazione dell'istanza durante l'installazione di WebSphere Commerce crea i seguenti file di log:

- auction.log
- createdb.log
- populatedb.err.log
- populatedb.log
- populatedb2.err.log
- populatedb2.log
- populatedbnl.log
- populatedbnl.err.log
- trace.txt

I file sono ubicati nella seguente directory: *WC\_userdir*/instances/*nome\_istanza*/logs

I valori predefiniti per *WC\_userdir* sono elencati in ["Variabili di percorso" a](#page-18-0) [pagina 13](#page-18-0) e il *nome\_istanza* è l'istanza di WebSphere Commerce.

La creazione dell'istanza è corretta se i seguenti file di log risultano vuoti:

- populatedb.err.log
- populatedb2.err.log
- populatedbnl.err.log

Consultare anche il contenuto dei seguenti file per conferma che non contengono errori:

- createdb.log
- messages.txt

Se la creazione dell'istanza non è riuscita, è possibile creare l'istanza di WebSphere Commerce manualmente seguendo le istruzioni contenute nella pubblicazione *WebSphere Commerce - Guida all'installazione*.

#### <span id="page-30-0"></span>**Passo successivo**

Una volta installato WebSphere Commerce e verificata l'installazione, è possibile continuare procedendo come segue:

# **Pubblicazione di un negozio di esempio WebSphere Commerce (scelta consigliata)**

WebSphere Commerce fornisce un numero di negozi di esempio per la dimostrazione di varie funzioni in WebSphere Commerce. Un negozio di esempio di WebSphere Commerce può essere utilizzato per prendere dimestichezza con WebSphere Commerce e come base per lo sviluppo di un negozio personalizzato.

Se non si pubblica un negozio di esempio, è necessario pubblicare le politiche del controllo di accesso, le strutture organizzative ed ulteriori informazioni associate ad uno dei negozi di esempio per fornire il framework per lo sviluppo del negozio.

Per informazioni sulla pubblicazione di un negozio di esempio di WebSphere Commerce, consultare la sezione ″Pubblicazione di un archivio di negozio in WebSphere Commerce″ contenuta nella Guida in linea di produzione e sviluppo per WebSphere Commerce. Per lavorare con i negozi di esempio forniti con WebSphere Commerce, consultare *WebSphere Commerce Sample Store Guide*.

Per informazioni sullo sviluppo di un negozio in WebSphere Commerce, consultare *WebSphere Commerce - Guida per lo sviluppatore del negozio*.

# **Installazione di software aggiuntivo fornito con WebSphere Commerce (scelta facoltativa)**

WebSphere Commerce fornisce un numero di pacchetti software aggiuntivi per potenziare WebSphere Commerce e fornire ulteriori funzioni. Per ulteriori informazioni sul software aggiuntivo fornito con WebSphere Commerce, consultare *WebSphere Commerce - Guida al software aggiuntivo*.

# <span id="page-32-0"></span>**Capitolo 5. Dove reperire informazioni**

Ulteriori informazioni sul sistema WebSphere Commerce e sui relativi componenti sono disponibili da varie di fonti in diversi formati. Le seguenti sezioni indicano le informazioni disponibili e le relative modalità di accesso.

## **Informazioni su WebSphere Commerce**

Di seguito sono elencate le fonti di informazioni su WebSphere Commerce:

- v Guida in linea di WebSphere Commerce
- v File PDF (Portable document format) di WebSphere Commerce
- Sito Web di WebSphere Commerce

# **Utilizzo della Guida in linea**

Le informazioni in linea di WebSphere Commerce sono la principale fonte di informazioni per eseguire le operazioni di personalizzazione, gestione e riconfigurazione di WebSphere Commerce. Una volta installato WebSphere Commerce, è possibile accedere gli argomenti della documentazione in linea visitando il seguente URL:

http://*nome\_host*/wchelp/

dove *nome\_host* è il nome host completo dell'istanza WebSphere Commerce, come definito nelle ["Variabili utilizzate in questo manuale" a pagina 1.](#page-6-0)

#### **Individuazione della documentazione stampabile**

Alcune informazioni in linea sono disponibili anche come file PDF, che è possibile leggere e stampare mediante Adobe Acrobat Reader. E' possibile scaricare Acrobat Reader gratuitamente da [Adobe Systems Incorporated](http://www.adobe.com) (http://www.adobe.com).

I file PDF di WebSphere Commerce sono ubicati in CD WebSphere Commerce Disco 1 nella directory docs.

#### **Visualizzazione del sito Web di WebSphere Commerce**

Le informazioni del prodotto WebSphere Commerce sono disponibili in [WebSphere Commerce Technical Library](http://www.ibm.com/software/commerce/library/) (http://www.ibm.com/software/commerce/library/).

Una copia di questo manuale e di tutte le relative versioni aggiornate sono disponibili come file PDF nella sezione libreria del sito Web di WebSphere Commerce. Inoltre, sul sito Web potrebbe anche essere disponibile la documentazione nuova e aggiornata.

# <span id="page-33-0"></span>**Informazioni su WebSphere Commerce Payments**

La guida di WebSphere Commerce Payments è disponibile facendo clic sulla seguente icona ?:

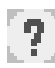

Questa icona viene visualizzata sull'interfaccia utente di WebSphere Commerce Payments nella Console di gestione di WebSphere Commerce e WebSphere Commerce Accelerator e nell'interfaccia utente di WebSphere Commerce Payments autonoma al seguente indirizzo URL:

http://*nome\_host*:*porta*/webapp/PaymentManager

Dove le variabili sono definite come segue:

*nome\_host*

Il nome host TCP/IP completo del server Web associato a WebSphere Commerce Payments.

*porta* Il numero di porta di WebSphere Commerce Payments. I valori validi per il numero di porta sono 5432 (non SSL) e 5433 (SSL).

Inoltre, la guida è disponibile al seguente indirizzo URL:

http://*nome\_host*:*porta*/webapp/PaymentManager/*lingua*/docenter.html

Dove le variabili sono definite come segue:

*nome\_host*

Il nome host TCP/IP completo del server Web associato a WebSphere Commerce Payments.

- *porta* Il numero di porta di WebSphere Commerce Payments. I valori predefiniti per il numero di porta sono 5432 (non SSL) e 5433 (SSL).
- *lingua* Un codice di lingua per la lingua in cui sarà visualizzata la pagina della guida. Per la maggior parte delle lingue, tale codice è costituito da due lettere. I codici di lingua sono i seguenti:

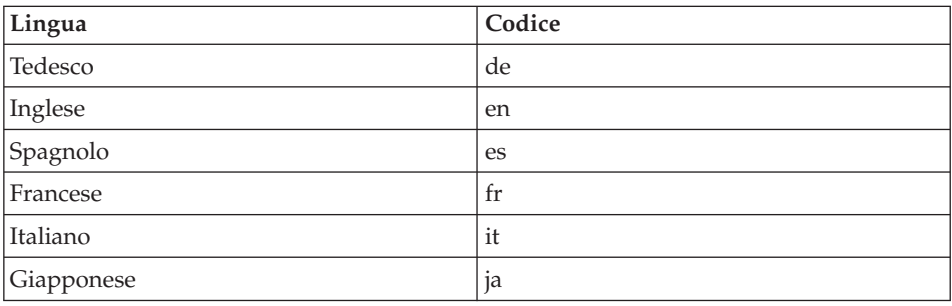

<span id="page-34-0"></span>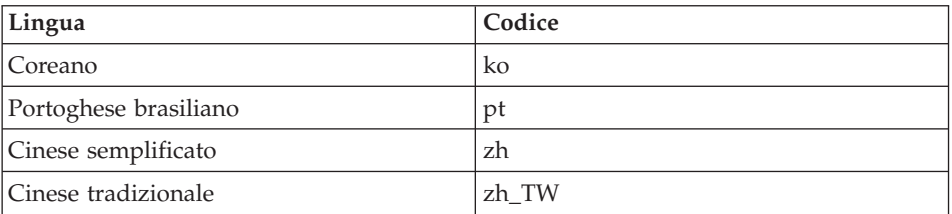

Ulteriori informazioni su WebSphere Commerce Payments e sul componente Payments Cassettes sono disponibili in [WebSphere Commerce Technical](http://www.ibm.com/software/commerce/library/) [Library](http://www.ibm.com/software/commerce/library/) (http://www.ibm.com/software/commerce/library/).

## **Informazioni su IBM HTTP Server**

Le informazioni su IBM HTTP Server sono disponibili nel sito Web di [IBM](http://www.ibm.com/software/webservers/httpservers/) [HTTP Server](http://www.ibm.com/software/webservers/httpservers/) (http://www.ibm.com/software/webservers/httpservers/

Questi documenti sono in formato HTML, file PDF o entrambi.

#### **Informazioni su WebSphere Application Server**

Le informazioni su WebSphere Application Server sono disponibili nel sito Web di [WebSphere Application Server InfoCenter](http://www.ibm.com/software/webservers/appserv/infocenter.html) (http://www.ibm.com/software/webservers/appserv/infocenter.html).

# **Informazioni su DB2 Universal Database**

La documentazione DB2 è disponibile in [DB2 Technical Library](http://www.ibm.com/software/data/db2/library/) (http://www.ibm.com/software/data/db2/library/).

#### **Altre pubblicazioni IBM**

E' possibile acquistare copie della maggior parte delle pubblicazioni IBM da un rivenditore autorizzato IBM o dal responsabile commerciale.

# <span id="page-36-0"></span>**Informazioni particolari**

Queste informazioni sono state sviluppate per i prodotti e i servizi offerti negli Stati Uniti.

E' possibile che negli altri paesi l'IBM non offra i prodotti, i servizi o le funzioni illustrati in questo documento. Consultare il rappresentante IBM locale per informazioni sui prodotti e sui servizi disponibili nel proprio paese. Ogni riferimento relativo a prodotti, programmi o servizi IBM non implica che solo quei prodotti, programmi o servizi IBM possano essere utilizzati. In sostituzione a quelli forniti dall'IBM, possono essere usati prodotti, programmi o servizi funzionalmente equivalenti che non comportino la violazione dei diritti di proprietà intellettuale o di altri diritti dell'IBM. E' comunque responsabilità dell'utente valutare e verificare la possibilità di utilizzare altri programmi e/o prodotti, fatta eccezione per quelli espressamente indicati dall'IBM.

L'IBM può avere brevetti o domande di brevetto in corso relativi a quanto trattato nella presente pubblicazione. La fornitura di questa pubblicazione non implica la concessione di alcuna licenza su di essi. Per eventuali domande sulle licenze, scrivere al seguente indirizzo:

Director of Commercial Relations IBM Europe Schoenaicher Str. 220 D-7030 Boeblingen Deutschland

Per richieste di informazioni relative alla licenza riguardanti informazioni double-byte (DBCS), fare richiesta scrivendo a:

IBM World Trade Asia Corporation Licensing 2-31 Roppongi 3-chome, Minato-ku Tokyo 106, Japan

Il seguente paragrafo non è valido per il Regno Unito o per tutti i paesi le cui leggi nazionali siano in contrasto con le disposizioni in esso contenute:

L'INTERNATIONAL BUSINESS MACHINES CORPORATION FORNISCE QUESTA PUBBLICAZIONE ″NELLO STATO IN CUI SI TROVA″, SENZA

ALCUNA GARANZIA, ESPLICITA O IMPLICITA, IVI INCLUSE EVENTUALI GARANZIE DI COMMERCIABILITÀ ED IDONEITÀ AD UNO SCOPO PARTICOLARE.

Alcuni stati non consentono la rinuncia a garanzie esplicite o implicite in determinate transazioni; quindi la presente dichiarazione potrebbe non essere a voi applicabile.

Questa pubblicazione potrebbe contenere imprecisioni tecniche o errori tipografici. Le informazioni incluse in questo documento vengono modificate su base periodica; tali modifiche verranno incorporate nelle nuove edizioni della pubblicazione. L'IBM si riserva il diritto di apportare miglioramenti e/o modifiche al prodotto o al programma descritto nel manuale in qualsiasi momento e senza preavviso.

Tutti i riferimenti a siti Web non dell'IBM contenuti in questo documento sono forniti solo per consultazione. I materiali disponibili presso i siti Web non fanno parte di questo prodotto e l'utilizzo di questi è a discrezione dell'utente.

Tutti i commenti e i suggerimenti inviati potranno essere utilizzati liberamente dall'IBM e dalla Selfin e diventeranno esclusiva delle stesse.

Coloro che detengono la licenza su questo programma e desiderano avere informazioni su di esso allo scopo di consentire (i) uno scambio di informazioni tra programmi indipendenti ed altri (compreso questo) e (ii) l'uso reciproco di tali informazioni, dovrebbero rivolgersi a:

IBM Canada Ltd. Office of the Lab Director 8200 Warden Avenue Markham, Ontario L6G 1C7 Canada

Tali informazioni possono essere disponibili ma soggette a condizioni appropriate, che includono in certi casi il pagamento di una tassa.

Il programma su licenza descritto in questo manuale e tutto il materiale su licenza ad esso relativo sono forniti dall'IBM nel rispetto delle condizioni previste dalla licenza d'uso.

Le informazioni relative a prodotti non IBM sono state ottenute dai fornitori di tali prodotti. L'IBM non ha verificato tali prodotti e, pertanto, non può garantirne l'accuratezza delle prestazioni. Eventuali commenti relativi alle prestazioni dei prodotti non IBM devono essere indirizzati ai fornitori di tali prodotti.

# <span id="page-38-0"></span>**Marchi**

I seguenti termini sono marchi dell'IBM Corporation:

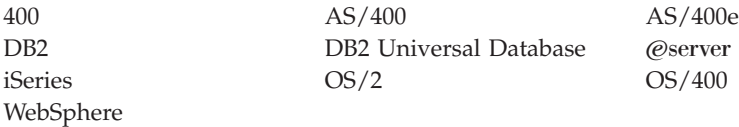

Java e tutti i marchi e logo basati su Java sono marchi o marchi registrati della Sun Microsystems, Inc. negli Stati Uniti e/o in altri paesi.

Microsoft e Windows sono marchi della Microsoft Corporation negli Stati Uniti e/o in altri paesi.

Altri nomi di prodotti, società o servizi potrebbero essere marchi o marchi di servizi di altre società.

# **Riservato ai commenti del lettore**

**IBM WebSphere Commerce** per @server **iSeries** 400 **Guida rapida Versione 5.5**

#### **Pubblicazione N. GC13-3170-00**

Commenti relativi alla pubblicazione in oggetto potranno contribuire a migliorarla. Sono graditi commenti pertinenti alle informazioni contenute in questo manuale ed al modo in cui esse sono presentate. Si invita il lettore ad usare lo spazio sottostante citando, ove possibile, i riferimenti alla pagina ed al paragrafo.

Si prega di non utilizzare questo foglio per richiedere informazioni tecniche su sistemi, programmi o pubblicazioni e/o per richiedere informazioni di carattere generale.

Per tali esigenze si consiglia di rivolgersi al punto di vendita autorizzato o alla filiale IBM della propria zona oppure di chiamare il ″Supporto Clienti″ IBM al numero verde 800-017001.

I suggerimenti ed i commenti inviati potranno essere usati liberamente dall'IBM e dalla Selfin e diventeranno proprietà esclusiva delle stesse.

Commenti:

Si ringrazia per la collaborazione.

Per inviare i commenti è possibile utilizzare uno dei seguenti modi.

- v Spedire questo modulo all'indirizzo indicato sul retro.
- $\cdot$  Inviare un fax al numero:  $+39-081-660236$
- v Spedire una nota via email a: translationassurance@selfin.it

Se è gradita una risposta dalla Selfin, si prega di fornire le informazioni che seguono:

Nome Indirizzo

Società

Numero di telefono alla controllato di controllato di controllato di controllato di controllato di controllato

Indicandoci i Suoi dati, Lei avrà l'opportunità di ottenere dal responsabile del Servizio di Translation Assurance della Selfin S.p.A. le risposte ai quesiti o alle richieste di informazioni che vorrà sottoporci. I Suoi dati saranno trattati nel rispetto di quanto stabilito dalla legge 31 dicembre 1996, n.675 sulla "Tutela delle persone e di altri soggetti rispetto al trattamento di dati personali". I Suoi dati non saranno oggetto di comunicazione o di diffusione a terzi; essi saranno utilizzati "una tantum" e saranno conservati per il tempo strettamente necessario al loro utilizzo.

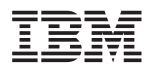

Selfin S.p.A. Translation Assurance Via F. Giordani, 7 80122 NAPOLI

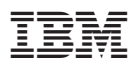

Numero parte: CT209IT

(1P) P/N: CT209IT (1P) P/N: CT209IT

GC13-3170-00

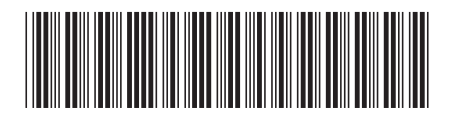